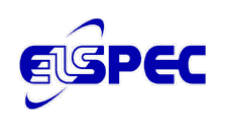

# Release Notes for Investigator Version 3.0.0.xx

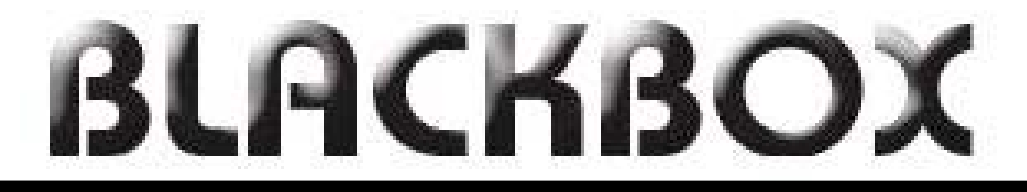

# Power Quality Analysis at your fingertips

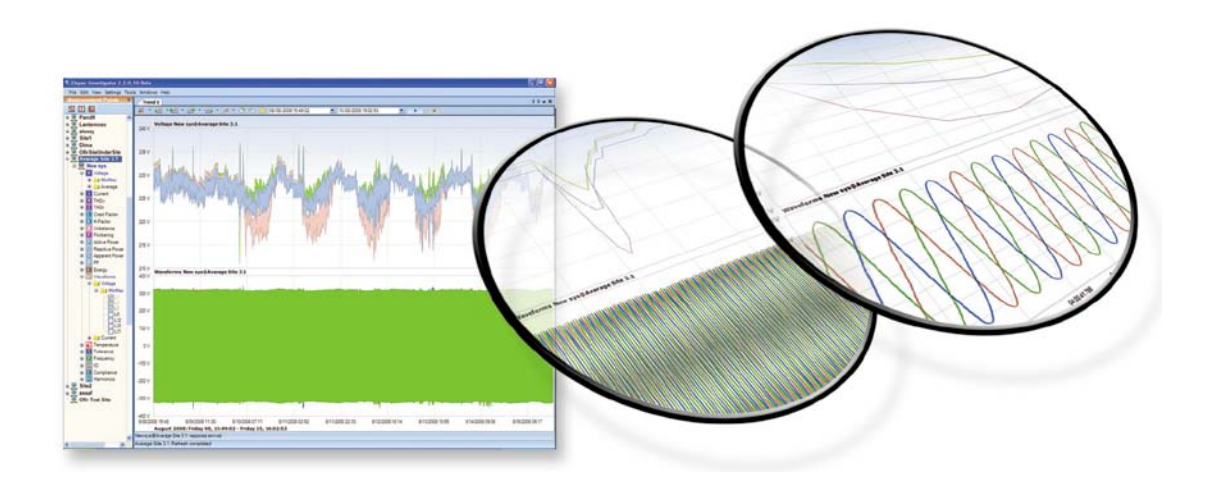

![](_page_1_Picture_0.jpeg)

# **Table of Contents**

![](_page_1_Picture_18.jpeg)

![](_page_2_Picture_0.jpeg)

### <span id="page-2-0"></span>Important Notific ations

![](_page_2_Picture_3.jpeg)

*Please DO NOT UPGRADE to PQSCADA version 3.3.0.xx unless you also upgrade the INVESTIGATOR to version 3.0.0.xx!!! INVESTIGATOR 3.0.0.xx also supports previous versions of PQSCADA.*

#### <span id="page-2-1"></span>S ys tem requirements

- .NET 3.5 SP1 or higher
- Windows installer (for XP with SP2 or SP1)

#### <span id="page-2-2"></span>New F eatures

- **Generate Reports –** With this **new feature**, you may now select a report type, define its time period, and customize the report according to a given set of parameters. The report types available are:
	- o **NRS Power Quality Report** (South-African Standard) with output options of HTML or PDF.
	- o **Chinese based Power Quality Standard Report** (EXCEL)
	- o **Parameter Trend Report** per event
	- o **Compliance Report** Power Quality compliance report based on the G4K compliance configuration
- **PQZIP Enhancements -** User must change Record type in PQZIP Recording to PQSCADA 3.3:
	- o **Entire IO module ports recording** While in previous versions, only Digital inputs were recorded in PQZIP, now also Digital output Relays Analog Input and Outputs are recorded; VDC in PQZIP (G4500) is also supported.
	- o **User parameters** The user can add his own parameters to PQZIP (up to 32 different parameters). Usage: The user write values via MODBUS registers and these registers are being continuously recorded as part of PQZIP and viewable in the PQS/INV in paralleled to the power parameters for easier investigation

![](_page_2_Picture_17.jpeg)

The PQZIP Enhancements depends on upgrading the firmware to ver. 4 that will be release within few weeks.

![](_page_3_Picture_0.jpeg)

#### <span id="page-3-0"></span>K nown is s ues

- The averaging intervals' observation window length for the compliance reports are based on the EN-50160 standard regardless of the setting in the device.
- In case of no data on a selected parameter, then the resulting graph for that exclusive parameter will not display
- The cycle mark in the time axis in the CBEMA view is correct for 50Hz only.
- In the EN50160 compliance report, the RTF file format doesn't display some of the headers; it is recommended to use the PDF, XLS, or HTML formats.

# <span id="page-3-1"></span>Downloading

• Link at <http://www.elspec.biz/Investigator/PQS.Investigator.Setup.v3.0.0.xx.msi>

## <span id="page-3-2"></span>Upgrading the Inves tigator S oftware

The New version of Investigator automatically uninstalls any previous version of the software.

#### **To Upgrade the Investigator Software:**

![](_page_3_Picture_12.jpeg)

1. From the location on your PC containing the Setup file, click **Investigator.Setup.v3.0.0.xx**.

The Welcome screen appears

![](_page_3_Picture_15.jpeg)

![](_page_4_Picture_0.jpeg)

![](_page_4_Picture_92.jpeg)

The License Agreement window appears.

 $Next >$ 3. Select **I Agree**, and then click

The Select Installation Folder screen appears

![](_page_4_Picture_5.jpeg)

 $Next >$ 4. Make desired selections, then click

The confirmation screen appears.

5. Click Next to confirm the installation.

The PQSCDADA Installation commences. When complete, the Installation Complete window appears.

6. Click  $\Box$  Close to complete the installation.

![](_page_5_Picture_0.jpeg)

# Troubles hooting

<span id="page-5-0"></span>![](_page_5_Picture_169.jpeg)